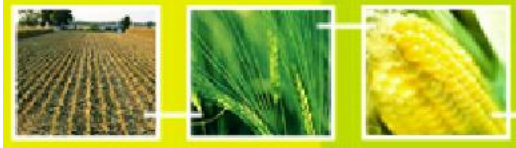

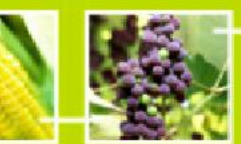

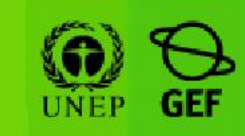

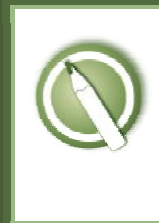

# CASE STUDY 24:

An inspection agent discovers an unapproved genetically modified crop

## Objective:

• To learn how to use the BCH Central Portal to fulfill reporting obligations for an unapproved release of LMOs.

### References:

- BCH Training Site (Go to http://bch.cbd.int > Help (or Resources) > Training Site of the BCH)
- Training Manual 06: Registering Information in the BCH Central Portal
- Training Manual 07: Registering National Information in the BCH Central Portal

### Scenario:

You are the BCH Focal Point for Egypt. A Government inspection agent has reported that they have discovered a crop of genetically modified flax (linseed) growing on the outskirts of Cairo, although no GM flax has been authorized for introduction into the environment in your country. Laboratory tests have determined that this crop is tolerant to the herbicide sufonylurea and a nearby university has confirmed that it recently imported some flax seeds from the University of Saskatchewan with the transformation event FP967 for the intent of laboratory use, without getting any approvals. The Nature Conservation Sector of the Egyptian Environmental Affairs Agency has contacted the owners of the field and requested that the field be burned and samples will be taken from flax crops in the surrounding area. Your task is to fulfil any information-sharing obligations you may have with the BCH.

#### Important note:

Please be sure that you are using the *BCH Training Site* for this exercise!

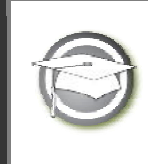

CASE STUDY 24:

An inspection agent discovers an unapproved genetically modified crop

## TRAINER NOTES

#### Training Objective:

To learn how to use the BCH Management Centre to report an unapproved release of a GM crop.

#### Requirements:

BCH account and access to the BCH.

#### Notes:

- Users can work singly or in small groups for this exercise.
- Create a record of type "Country's Decision or any other Communication", and select "Other decisions, notifications, declarations or communications".
- Discuss if this release should be treated as unintentional or illegal transboundary movements of an LMO.
- Participants need to have their own BCH account ready. They will login the BCH Training Site using their own BCH account. Refer to MO06 Training Manual for details on how to create a BCH account.
- It is recommended for you to setup your own Training Space for your workshop before you start this exercise. Otherwise, the participants can select the "Public BCH Training" training space.
- At the end of the exercise, the participant that is logged in with the role "BCH-NFP" will need to validate completed records so that participants can access them through the "Finding Information" section of the BCH Training Site.